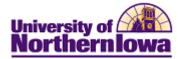

## **CS** – Canceling an Undergraduate Application

Complete the below action when a student requests cancelation of their application. Follow the appropriate process based on the application status:

- Canceling Undergraduate Application PRE-Matriculation
- Canceling Undergraduate Application POST-Matriculation (before Registration)

## Canceling an Undergraduate Application PRE-Matriculation

| Step | Action                                                                                                    |                                                                                          |  |  |
|------|----------------------------------------------------------------------------------------------------|------------------------------------------------------------------------------------------|--|--|
| 1.   | Access the student's application. Navigate to: Main Menu > Student Admissions<br>> Application Maintenance > Maintain Applications. Select the <i>Application</i><br><i>Program Data</i> tab. |                                                                                          |  |  |
|      | Favorites Main Menu > Student Admissions > Application Mai                                                                                                    |                                                                                          |  |  |
|      | <u>B</u> iographical Details <u>Addresses</u> <u>Regional</u> Application                                                                                                    | Program Data Application Data Application School/Recruiting                              |  |  |
|      | Dora Explorer<br>Academic Institution: University of Northern Iowa<br>Academic Career: Undergraduate                                                                                          | TR0003           Application Number:         00300550           Career Number:         0 |  |  |
|      | Program Data                                                                                                    | Find   View All First 🔳 1 of 1 🕨 Last                                                    |  |  |
|      | Program Number: 0                                                                                                    | *Effective Date: 08/17/2010 🛐 🕂 🗖                                                        |  |  |
|      | *Admit Term: 2112 Q 2011 FALL                                                                                                    | Effective Sequence:                                                                      |  |  |
|      | *Academic Program: CBAUG CBAUG                                                                                                    | Expected Graduation Term: 2152 Q 2015 FALL                                               |  |  |
|      |                                                                                                    | *Campus: MAIN Q MAIN                                                                     |  |  |
|      | Joint Program     Program Status                                                                                                    |                                                                                          |  |  |
|      | Status: Applicant                                                                                                    | Action Date: 08/17/2010                                                                  |  |  |
|      | *Program Action: APPL Q Application                                                                                                    | Action Reason: Q<br>Evaluation                                                           |  |  |
|      | Plan Data                                                                                                    | Find   View All First 🖪 1 of 1 🕑 Last                                                    |  |  |
|      | *Academic Plan: 13BBA Q Marketing: Manag                                                                                                    | gement Major BA                                                                          |  |  |
|      | Sub-Plan Data                                                                                                    | Find   View All First 🔳 1 of 1 🕨 Last                                                    |  |  |
|      | *Sub-Plan:                                                                                                    | + <b>-</b>                                                                               |  |  |
|      | Transfer To: Education • Go                                                                                                    |                                                                                          |  |  |
| 2.   | In the Program Data section, click the A                                                                                                    | Add a New Row button                                                                     |  |  |
|      | Program Data                                                                                                    | Find   View All First I of 1 D Last                                                      |  |  |
|      | Program Number: 0                                                                                                    | *Effective Date: 08/17/2010 3                                                            |  |  |
|      | *Admit Term: 2112 Q 2011 FALL                                                                                                    | Effective Sequence:                                                                      |  |  |
|      | *Academic Program: CBAUG CBAUG                                                                                                    | Expected Graduation Term: 2152 Q 2015 FALL                                               |  |  |
|      | *Academic Load: Full-Time  Init Degree                                                                                                    | *Campus: MAIN Q MAIN                                                                     |  |  |
|      |                                                                                                    |                                                                                          |  |  |

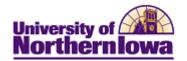

| Step | Action                                                                                                    |  |  |  |
|------|----------------------------------------------------------------------------------------------------|--|--|--|
| 3.   | In the Program Status section, select the following: <ul> <li>Program Action: WAPP (Applicant Withdrawl)</li> <li>Action Reason: BDEC (Before decision) or ADEC (After decision)</li> </ul> Program Data Find   View All First 1 of 2 Last                                                                                                    |  |  |  |
|      | Program Number:       0       *Effective Date:       08/20/2010 Imit       Imit         *Admit Term:       2112 Q       2011 FALL       Effective Sequence:       1       Imit       Imit <t< th=""></t<> |  |  |  |
|      | Program Status       Status:     Cancelled     Action Date:     08/20/2010       *Program Action:     WAPP Q     Applicant Withdrawal     Action Reason:     BDEC Q     Before decision       Evaluation                                                                                                    |  |  |  |
| 4.   | Click the Show following tabs icon is to view the Application Student Response<br>tab.<br>Biographical Details Addresses Regional Application Program Data Application Data Application School/Recruiting is<br>Dora Explorer TR0003<br>Academic Institution: University of Northern Iowa Application Number: 00300550<br>Academic Career: Undergraduate Career Number: 0                                                                                                    |  |  |  |
| 5.   | Select the Application Student Response tab.                                                                                                    |  |  |  |
| 6.   | Select the reason for the cancelation in the <b>Reason</b> field.                                                                                                    |  |  |  |
|      | Dora Explorer TR003   Academic Institution: University of Northern Iowa   Academic Career: Undergraduate   Academic Career: Undergraduate   Application Number: 00300550   Student Response Find   View All First < 1 of 1 > Last   *Reason: ACOL   Actending another college *Date:   *Date: 08/20/2010                                                                                                    |  |  |  |
|      | <i>Note:</i> If ACOL (Attending another college) is selected, enter the college in the External Org ID field. Use the Description box to enter additional details.                                                                                                    |  |  |  |
| 7.   | Click the Save button Save.                                                                                                    |  |  |  |

**Important:** If you received notification directly from the student, communication must be stopped in CRM.

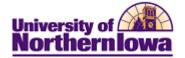

*Canceling a Graduate Application POST-Matriculation (Before Registration)* NOTE: Step 2 can only be done using Correct History and at this time Joy Thorson is the only person in Admissions who is able to do this. If she is not available Jennifer Suchan or Patti Rust from the Registrar's Office would be able to help.

| Step | Action                                                                                                    |                                       |                                      |  |
|------|----------------------------------------------------------------------------------------------------|---------------------------------------|--------------------------------------|--|
| 1.   | Remove the term activation for the current term. Navigate to: Main Menu ><br>Records & Enrollment > Student Term Information > Term Activate a<br>Student. |                                       |                                      |  |
|      | Delete the current term activation row by using the Delete Row button.                                                                                     |                                       |                                      |  |
|      | Pam Panther                                                                                                    | ******                                | <b>命 </b>                            |  |
|      | Academic Career:                                                                                                    | Undergraduate                         | Find   View All First II 1 of 2 Last |  |
|      | *Academic Institution:<br>*Term:                                                                                                    | UNICS Q University of Northern Iowa   | Vation Date: 08/20/2012              |  |
|      | Student Career Nbr:                                                                                                    | 0.Q Education-Gran Ver                | hand the second second               |  |
|      | Click the Corre                                                                                                    | Career & Program Information          | y J                                  |  |
| 3.   | on Revocation)<br>ost Matriculation)                                                                                                    |                                       |                                      |  |
|      | Pam Panther<br>Academic Career:                                                                                                    | Undergraduate Career Requirement Term | 🏥 📅 🔡 🗹 💿<br>Student Career Nbr: 0   |  |
|      | Status:<br>*Effective Date:                                                                                                    | Cancelled<br>01/17/2012               | Find   View All Finit II 1 of 6 Last |  |
|      | *Program Action:                                                                                                    | ADRV Q. Admission Revocation          | Action Date: 07/17/2012              |  |
|      | Action Reason:                                                                                                    | PMAT Q. Cancel Post Matriculation     | Joint Prog Appr:                     |  |
|      | *Academic Institution:                                                                                                    | UNICS Q University of Northern Iowa   |                                      |  |
|      | *Academic Program:                                                                                                    | COEGR Q Education-Graduate            | Admissions                           |  |
|      | *Admit Term:                                                                                                    | 2112 Q 2011 FALL                      | Application 00305977                 |  |
|      | Requirement Term:                                                                                                    | 2112 Q 2011 FALL                      | Application Program Nbr: 0           |  |
|      | Expected Grad Term:                                                                                                    | Q                                     | *Campus: MAIN Q. MAIN                |  |
|      | Last Updated On:<br>By:                                                                                                    |                                       | *Academic Load: Full-Time +          |  |

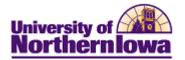

| Step | Action                                                                                                    |                                                       |                       |                    |  |
|------|----------------------------------------------------------------------------------------------------|-------------------------------------------------------|-----------------------|--------------------|--|
| 4.   | Access the student's application. Navigate to: Main Menu > Student Admissions<br>> Application Maintenance > Maintain Applications. Select the <i>Application</i><br><i>Program Data</i> tab.                 |                                                       |                       |                    |  |
|      | Favorites Main Menu > Student Admissions > Application Maintenance > Maintain Applications                                                                                                    |                                                       |                       |                    |  |
|      | Biographical Details Addresses Regional App                                                                                                    | ication Program Data Applicatio                       | n Data Application St | thool/Recruiting [ |  |
|      | Pam Panther<br>Academic Institution: University of Northern Iowa<br>Academic Career: Undergraduate                                                                                                    | Application Number:<br>Career Number:                 | 0                     |                    |  |
|      | Program Data                                                                                                    |                                                       |                       | 1 of 1 E Last      |  |
|      | Program Number: 0                                                                                                    | *Effective Date:                                      | 07/11/2012            | +-                 |  |
|      | *Admit Term: 2122 Q 2012 FALL                                                                                                    | Effective Sequence:                                   | 1                     | ME Ø               |  |
|      | *Academic Program: NONGRQ, NONGR                                                                                                    | Expected Graduation Term:                             | Q                     |                    |  |
|      | *Academic Load: Full-Time +                                                                                                    | *Campus:                                              | MAIN Q MAIN           |                    |  |
|      | Program Status                                                                                                    |                                                       |                       |                    |  |
|      | Status: Applicant                                                                                                    | Action Date:                                          | 07/11/2012            |                    |  |
|      | *Program Action: APPL Q Application                                                                                                    | Action Reason:                                        | Q                     |                    |  |
|      | Last Updated On: 07/11/2012 1:13:04PM By: xxxxxx                                                                                                    |                                                       | Evaluation            |                    |  |
|      | Plan Data                                                                                                    |                                                       | Find   View All First | 1 of 1 ELANT       |  |
|      | *Academic Plan: 15VGPRE Q Hong Kong                                                                                                    | Pre-MBA                                               | Major                 | + =                |  |
|      | Sub-Plan Data                                                                                                    |                                                       | Find   View All First | t of t             |  |
|      | *Sub-Plan:                                                                                                    |                                                       |                       | +=                 |  |
| 5.   | In the <b>Program Data</b> section, click                                                                                                    | the Add a New Row                                     | button 🛨              |                    |  |
|      | Program Data                                                                                                    |                                                       | Find   View All Fit   | nt I of t E Last   |  |
|      | Program Number: 0                                                                                                    | *Effective Date:                                      | 07/11/2012 🖪          | (+) (=)            |  |
|      | *Admit Term: 2122 Q 2012 FALL                                                                                                    | Effective Sequence:                                   | 1                     | Y P P              |  |
|      | *Academic Program: NONUGR NONUG                                                                                                    | Expected Graduation Term:                             | Q                     |                    |  |
|      | *Academic Load: Full-Time -                                                                                                    | *Campus:                                              | MAIN Q MAIN           |                    |  |
|      | 🖾 Joint Program                                                                                                    |                                                       |                       |                    |  |
| 6.   | In the Program Status section, select the<br>• Program Action: WAPP (App<br>• Action Reason: ADEC (After                                                                                                    | plicant Withdrawl)                                    |                       |                    |  |
| 7.   | Click the <b>Show following tabs</b> icon tab.                                                                                                    |                                                       |                       |                    |  |
|      | Biographical Details         Addresses         Begional         Applic           Pam Panther         Academic Institution:         University of Northern Iowa         Academic Career:         Undergraduate | ation Program Data Application<br>Application Number: |                       | ool/Recruiting     |  |
| 8.   | Select the Application Student Response                                                                                                    | e tab.                                                |                       |                    |  |

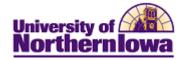

| Step | Action                                                                                                    |  |  |
|------|----------------------------------------------------------------------------------------------------|--|--|
| 9.   | Select the reason for the cancelation in the <b>Reason</b> field.                                                                                                  |  |  |
|      | Application Data Application School/Recruiting Application Student Response                                                                                        |  |  |
|      | Dora Explorer TR0003                                                                                                    |  |  |
|      | Academic Institution: University of Northern Iowa 📓 🖺 🍥                                                                                                    |  |  |
|      | Academic Career: Undergraduate Application Number: 00300550                                                                                                    |  |  |
|      | Student Response Find   View All First 1 of 1 🗈 Last                                                                                                    |  |  |
|      | *Reason: ACOL Attending another college *Date: 08/20/2010                                                                                                    |  |  |
|      | External Org ID: Description:                                                                                                    |  |  |
|      | Transfer To: Education  Go                                                                                                    |  |  |
|      | <i>Note:</i> If ACOL (Attending another college) is selected, enter the college in the External Org ID field. Use the Description box to enter additional details. |  |  |
| 10.  | Click the Save button Save.                                                                                                    |  |  |

**Important:** If you received notification directly from the student, communication must be stopped in CRM.